## Android Pull Mail 設定

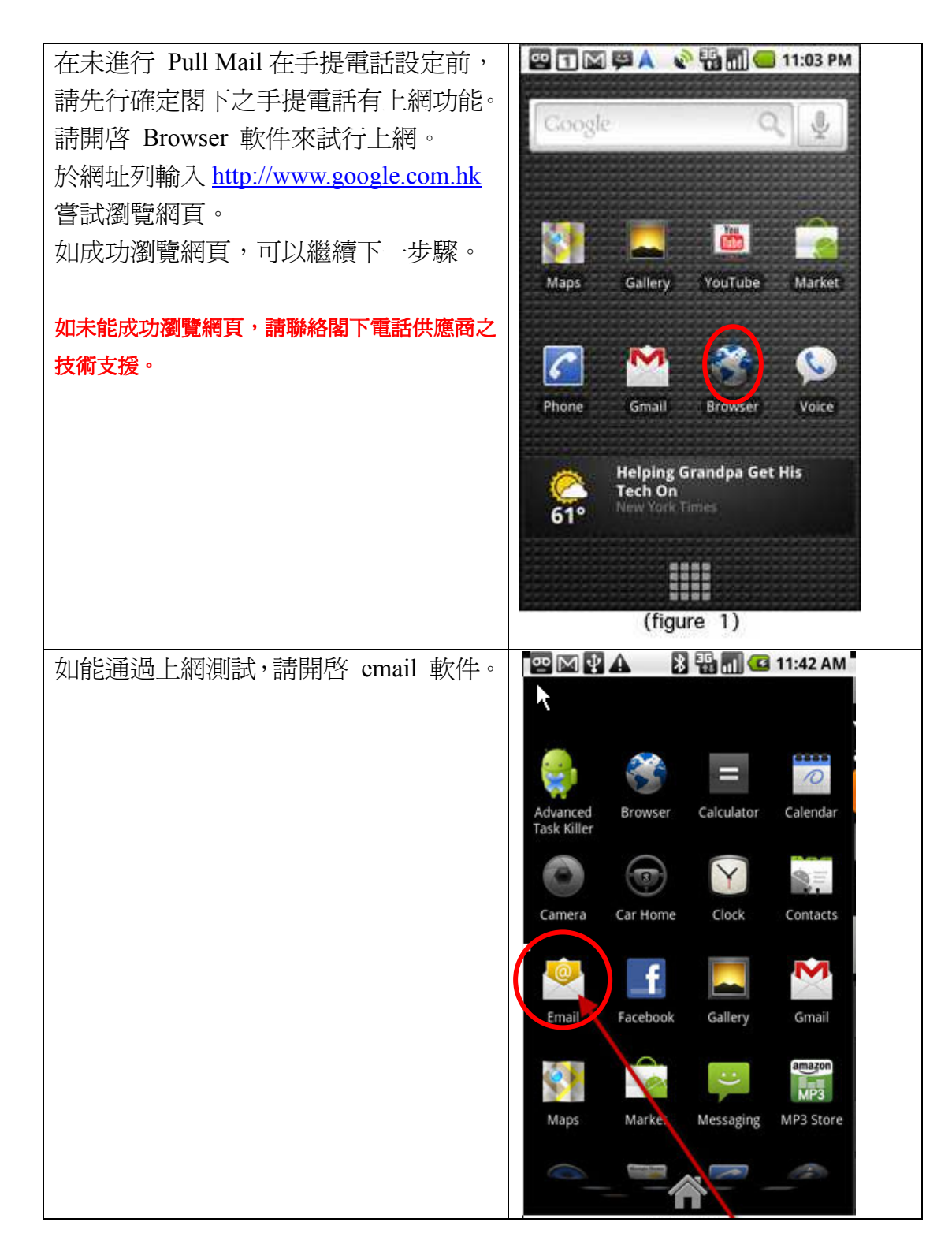

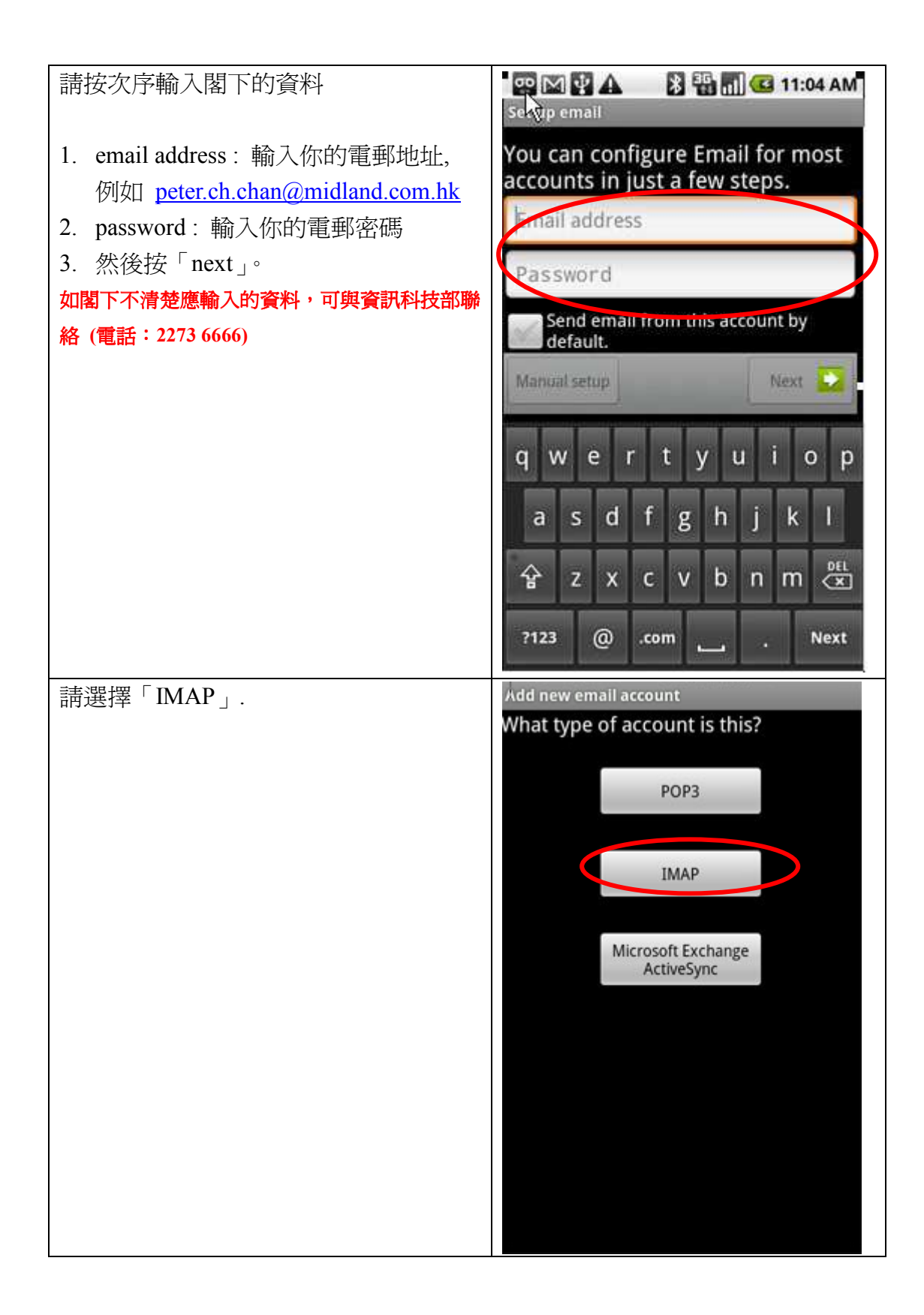

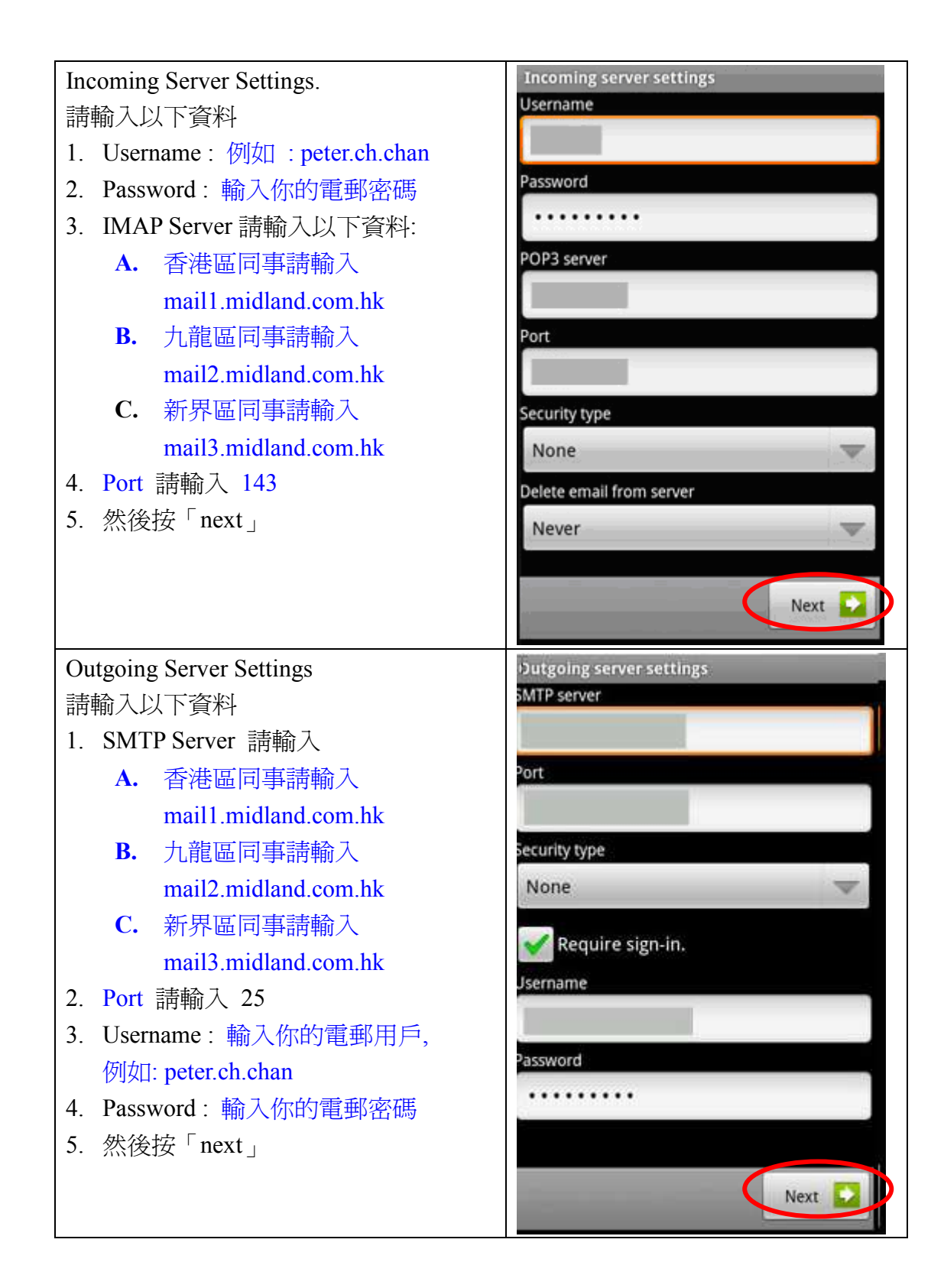

## Next D 然後按「DONE」 Set up email Your account is set up, and email is on its way! Give this account a name (optional) Your name (displayed on outgoing messages) Done Y  $\mathsf{P}$ W  $E$  $R$  $\mathsf{T}$ U  $\mathbf I$  $\circ$  $Q$  $F$  G H  $\mathsf{S}$ D  $\mathsf K$ J L A  $N$   $M \frac{DEL}{C}$  $\overline{z}$  $\mathsf{X}$  $\overline{C}$  $\vee$  $B$ A

**Account options Email checking frequency** Every 15 minutes

default

Send email from this account by

Notify me when email arrives.

1. 請確定已選擇 Notify me when email

arrives.

2. 然後按「next」

## 如有任何查詢,閣下可以與資訊科技部聯絡

 $\overline{\mathbf{v}}$ 

Done

п

?123

電話: 2273 6666